# **Скрипты WME POI Helper**

Скрипт [WME POI Helper](https://greasyfork.org/ru/scripts/19633-wme-getting-info-from-2gis) позволяет эффективно и правильно наносить ПОИ в WME. При этом у редактора есть возможность сравнить адрес объекта в разных картографических сервисах и увидеть положение объекта на их картах.

Если коротко, то суть работы скрипта такова:

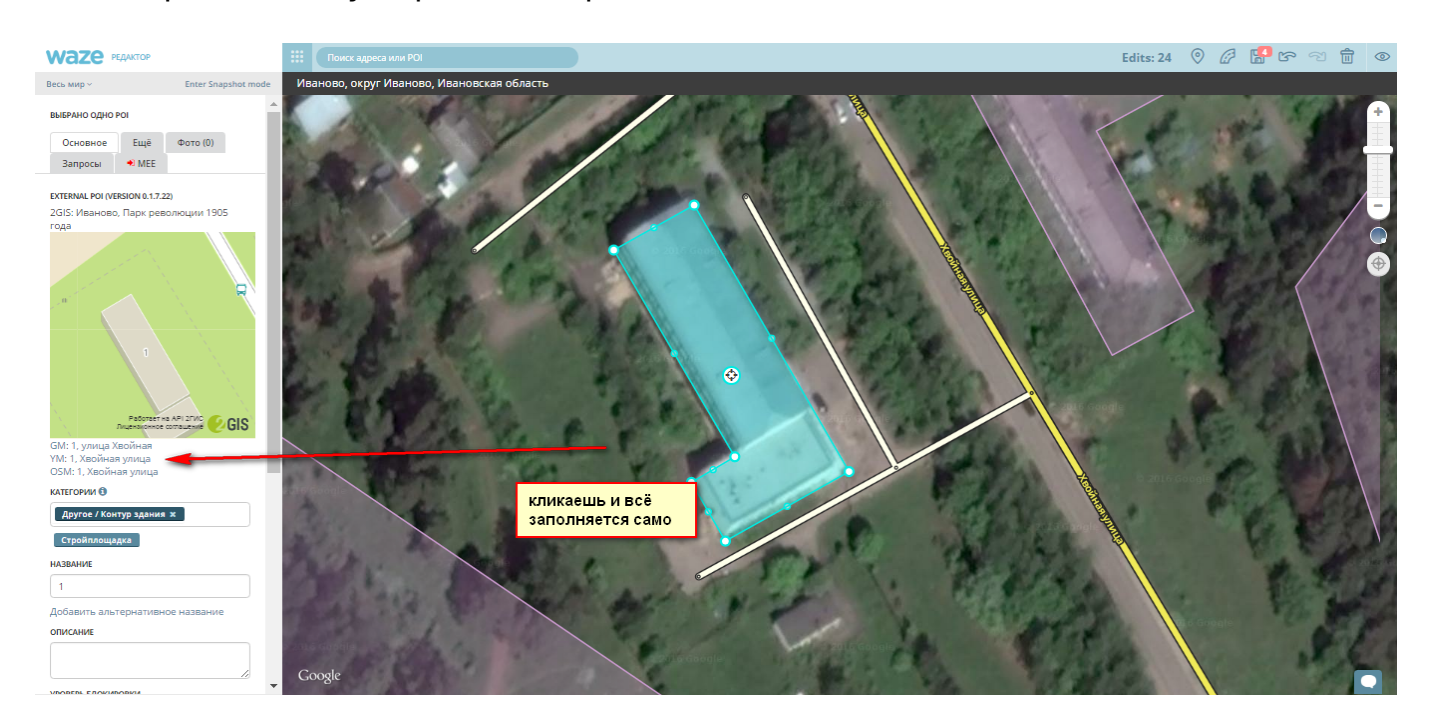

Рисуется объект - наше ПОИ, при этом слева выводится на панель информация с адресом и картой из трех систем на выбор - карты 2GIS, Яндекс и OSM.

Настройки скрипта могут выглядеть так - естественно это должно адаптироваться каждым редактором под себя и свои условия.

#### **Скрипты**

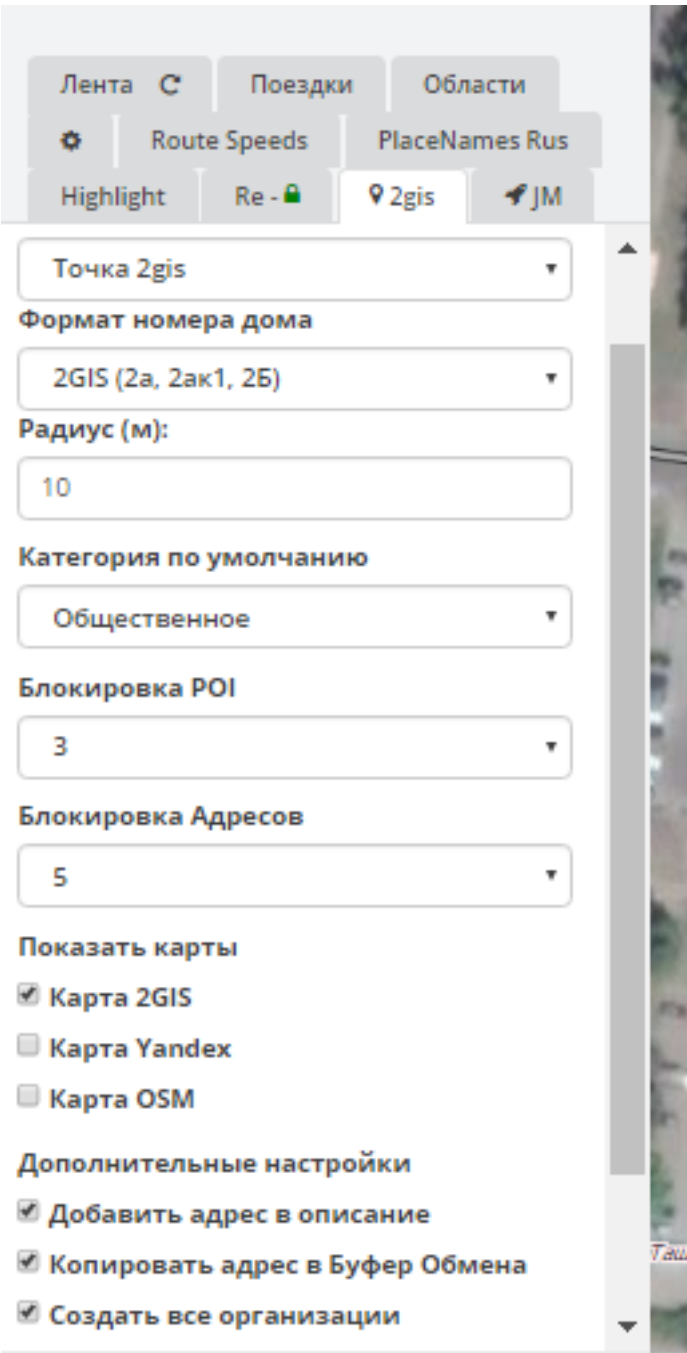

 С помощью скрипта ПОИ создается в два клика, а ПТ - в три. Последнее проиллюстрируем:

### **Скрипты**

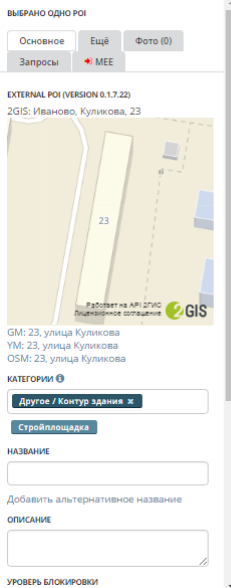

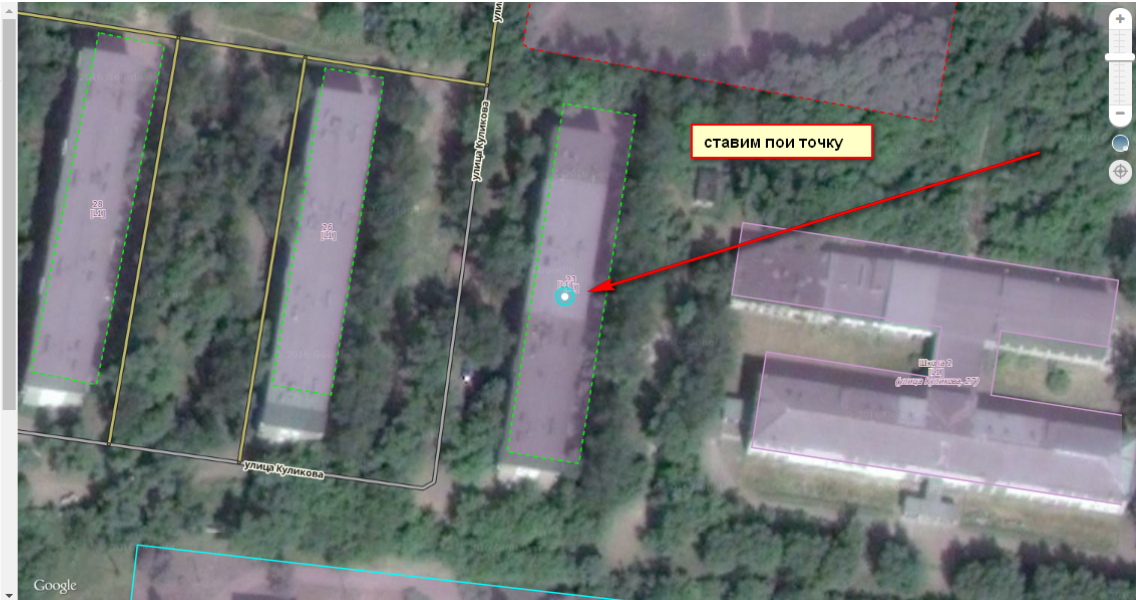

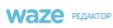

Весь мир $\times$ **ВЫБРАНО ОДНО РОГ** 

GM: 23, ynv<br>YM: 23, ynv<br>OSM: 23, yn **КАТЕГОРИИ О** Apyroe / Ko

 $CTpoi$ 

**УРОВЕРЬ БЛОКИРОВКИ** 

**HA3B**  $\boxed{23}$  $A<sub>0</sub>$ ONCAHIME iaka <sup>1</sup>

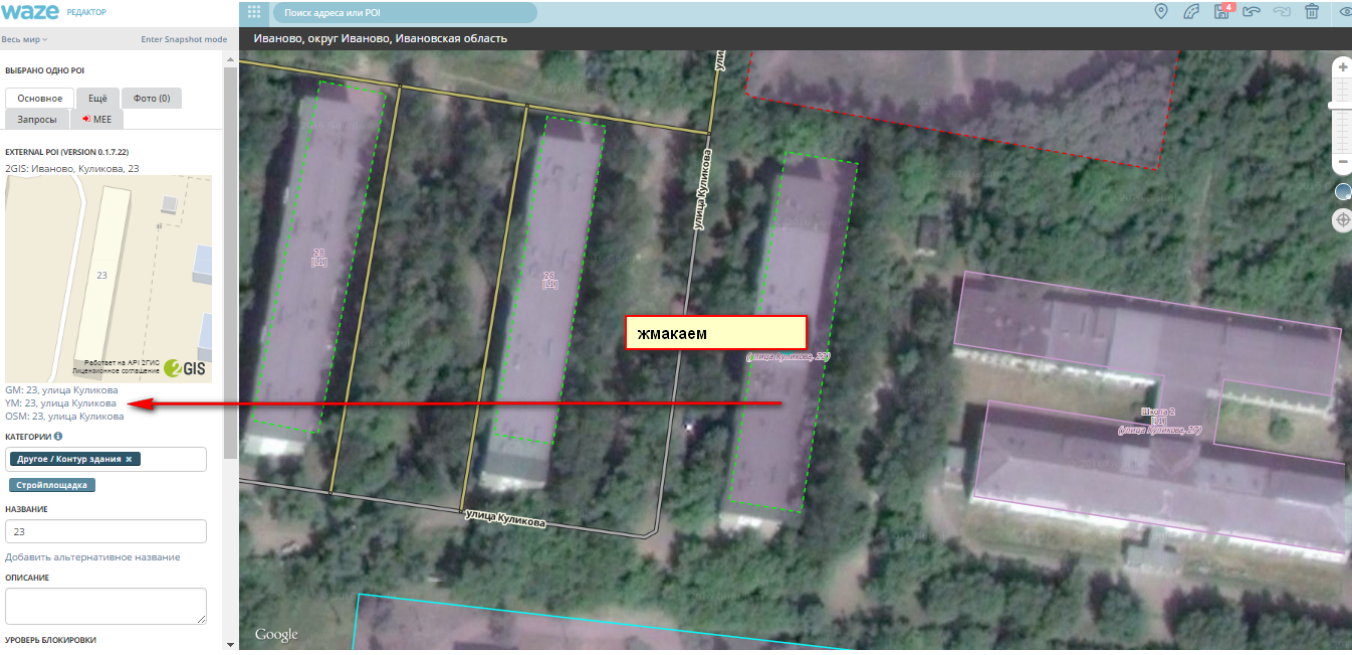

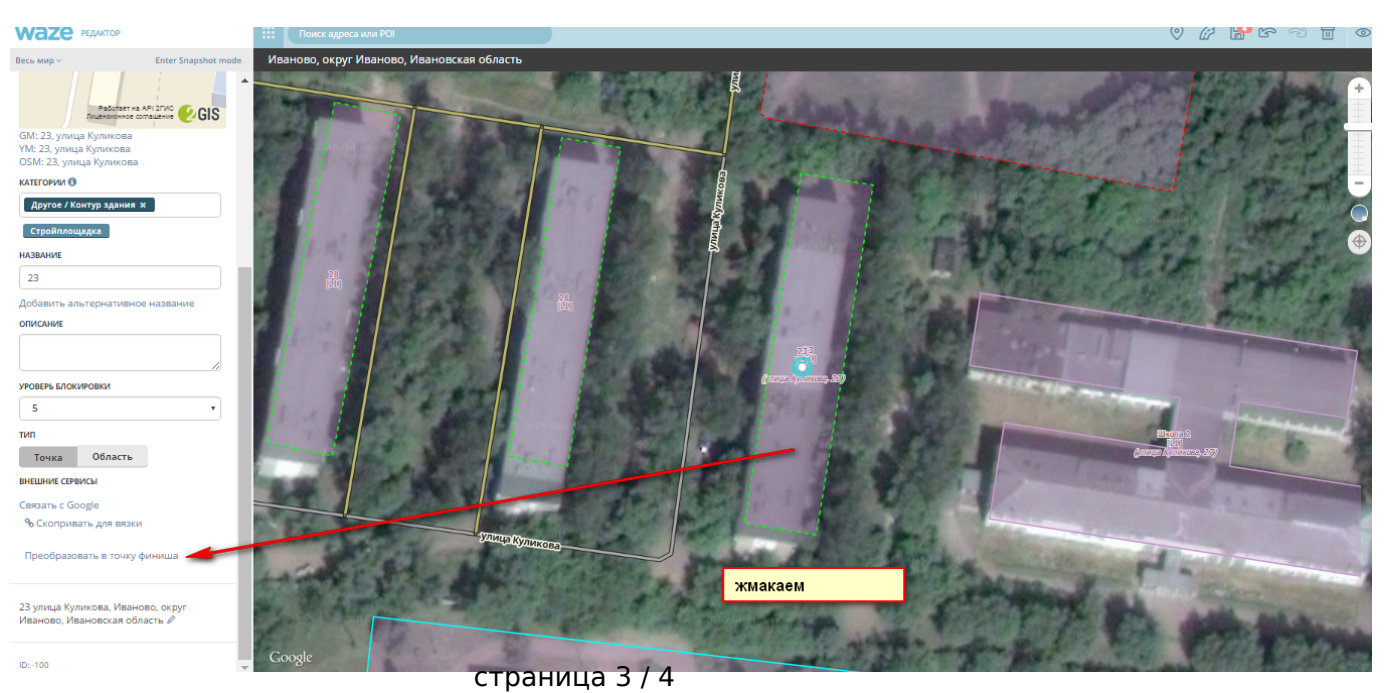

**(c) 2024 Help Russian Community <alexey.shabunin@gmail.com> | 2024-04-26 16:22** [URL: https://help.waze.su/index.php?action=artikel&cat=2&id=31&artlang=ru](https://help.waze.su/index.php?action=artikel&cat=2&id=31&artlang=ru)

## **Скрипты**

Кроме "автоматизации" оформления точек интереса с помощью скрипта можно удобно создавть "дочерние" ПОИ в рамках "родительского" ПОИ используя сервис 2GIS: рисуется и оформляется общий контур, затем выбирается список организаций, ПОИ для которых можно создать поштучно или все сразу:

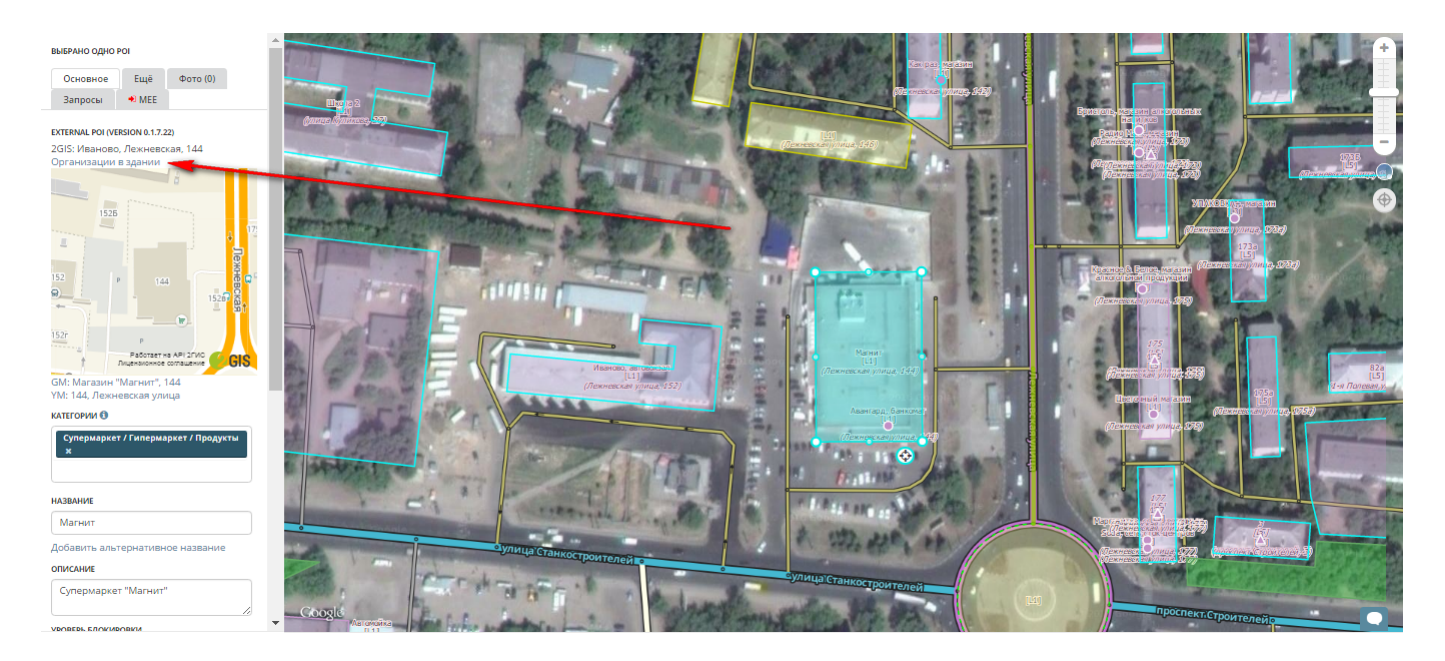

Для удобства работы можно добавить нужные сочетания в "горячие клавиши" - например для создания точечного ПОИ достаточно нажать "Р", а для области - "L".

#### WME-getting-info-from-2GIS

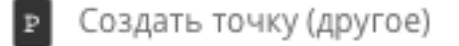

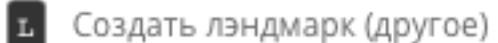

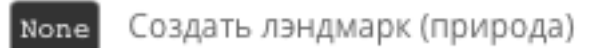

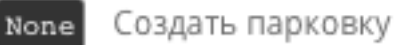

Уникальный ID ответа: #1030 Опубликовал: : Владислав Последние обновление: 2018-01-17 15:21